# 配置專用網路之間的IPSec路由器到路由器、預共 用、NAT過載

### 目錄

[簡介](#page-0-0) [必要條件](#page-0-1) [需求](#page-0-2) [採用元件](#page-0-3) [慣例](#page-0-4) [設定](#page-1-0) [網路圖表](#page-1-1) [組態](#page-1-2) [驗證](#page-4-0) [疑難排解](#page-4-1) [疑難排解指令](#page-4-2) [相關資訊](#page-4-3)

## <span id="page-0-0"></span>簡介

此組態範例顯示如何使用IPSec加密兩個私人網路(10.50.50.x和10.103.1.x)之間的流量。網路通 過私有地址相互認識。

# <span id="page-0-1"></span>必要條件

### <span id="page-0-2"></span>需求

本文件沒有特定需求。

### <span id="page-0-3"></span>採用元件

本文中的資訊係根據以下軟體和硬體版本:

- Cisco IOS®軟體版本12.3.1a
- 思科2691路由器

本文中的資訊是根據特定實驗室環境內的裝置所建立。文中使用到的所有裝置皆從已清除(預設 )的組態來啟動。如果您的網路正在作用,請確保您已瞭解任何指令可能造成的影響。

#### <span id="page-0-4"></span>慣例

如需文件慣例的詳細資訊,請參閱[思科技術提示慣例](//www.cisco.com/en/US/tech/tk801/tk36/technologies_tech_note09186a0080121ac5.shtml)。

<span id="page-1-0"></span>本節提供用於設定本文件中所述功能的資訊。

**注意:**要查詢有關本文檔中使用的命令的其他資訊,請使用<u>[命令查詢工具](//tools.cisco.com/Support/CLILookup/cltSearchAction.do)(僅限註</u>冊客戶)。

#### <span id="page-1-1"></span>網路圖表

本檔案會使用下圖中所示的網路設定。

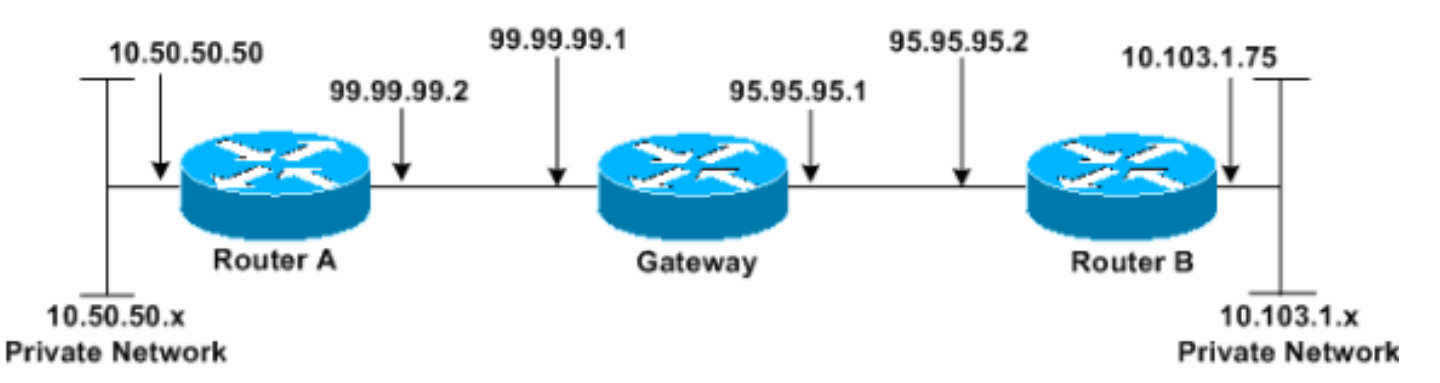

#### <span id="page-1-2"></span>組態

本檔案會使用這些設定。

- 路由器A
- 路由器B

#### 路由器A

```
Router_A#write terminal
Building configuration...
Current configuration : 1638 bytes
!
version 12.3
service timestamps debug datetime msec
service timestamps log datetime msec
no service password-encryption
!
hostname Router_A
!
boot system flash:c2691-ik9o3s-mz.123-1a.bin
!
ip subnet-zero
!
ip audit notify log
ip audit po max-events 100
no ftp-server write-enable
!
crypto isakmp policy 1
hash md5
authentication pre-share
crypto isakmp key cisco123 address 95.95.95.2
!
crypto ipsec transform-set rtpset esp-des esp-md5-hmac
!
```

```
crypto map rtp 1 ipsec-isakmp
set peer 95.95.95.2
set transform-set rtpset
!--- Include the private network to private network
traffic !--- in the encryption process. match address
115
!
no voice hpi capture buffer
no voice hpi capture destination
!
interface FastEthernet0/0
ip address 99.99.99.2 255.255.255.0
ip nat outside
duplex auto
speed auto
crypto map rtp
!
interface FastEthernet0/1
ip address 10.50.50.50 255.255.255.0
ip nat inside
duplex auto
speed auto
!
!--- Except the private network traffic from the !---
Network Address Translation (NAT) process. ip nat inside
source route-map nonat interface FastEthernet0/0
overload
ip http server
no ip http secure-server
ip classless
ip route 0.0.0.0 0.0.0.0 99.99.99.1
!
!--- Except the private network traffic from the NAT
process. access-list 110 deny ip 10.50.50.0 0.0.0.255
10.103.1.0 0.0.0.255
access-list 110 permit ip 10.50.50.0 0.0.0.255 any
!--- Include the private network to private network
traffic !--- in the encryption process. access-list 115
permit ip 10.50.50.0 0.0.0.255 10.103.1.0 0.0.0.255
!
!--- Except the private network traffic from the NAT
process. route-map nonat permit 10
match ip address 110
!
dial-peer cor custom
!
line con 0
exec-timeout 0 0
line aux 0
line vty 0 4
login
!
end
Router_A#
路由器B
Router_B#write terminal
Building configuration...
Current configuration : 1394 bytes
!
version 12.3
```

```
service timestamps debug datetime msec
service timestamps log datetime msec
no service password-encryption
!
hostname Router_B
!
boot system flash:c2691-ik9o3s-mz.123-1a.bin
!
ip subnet-zero
!
ip audit notify log
ip audit po max-events 100
no ftp-server write-enable
!
crypto isakmp policy 1
hash md5
authentication pre-share
crypto isakmp key cisco123 address 99.99.99.2
!
crypto ipsec transform-set rtpset esp-des esp-md5-hmac
!
crypto map rtp 1 ipsec-isakmp
set peer 99.99.99.2
set transform-set rtpset
!--- Include the private network to private network
traffic !--- in the encryption process. match address
115
!
no voice hpi capture buffer
no voice hpi capture destination
!
interface FastEthernet0/0
ip address 95.95.95.2 255.255.255.0
ip nat outside
duplex auto
speed auto
crypto map rtp
!
interface FastEthernet0/1
ip address 10.103.1.75 255.255.255.0
ip nat inside
duplex auto
speed auto
!
!--- Except the private network traffic from the NAT
process. ip nat inside source route-map nonat interface
FastEthernet0/0 overload
ip http server
no ip http secure-server
ip classless
ip route 0.0.0.0 0.0.0.0 95.95.95.1
!
!--- Except the private network traffic from the NAT
process. access-list 110 deny ip 10.103.1.0 0.0.0.255
10.50.50.0 0.0.0.255
access-list 110 permit ip 10.103.1.0 0.0.0.255 any
!--- Include the private network to private network
traffic !--- in the encryption process. access-list 115
permit ip 10.103.1.0 0.0.0.255 10.50.50.0 0.0.0.255
!
!--- Except the private network traffic from the NAT
process. route-map nonat permit 10
match ip address 110
```
!

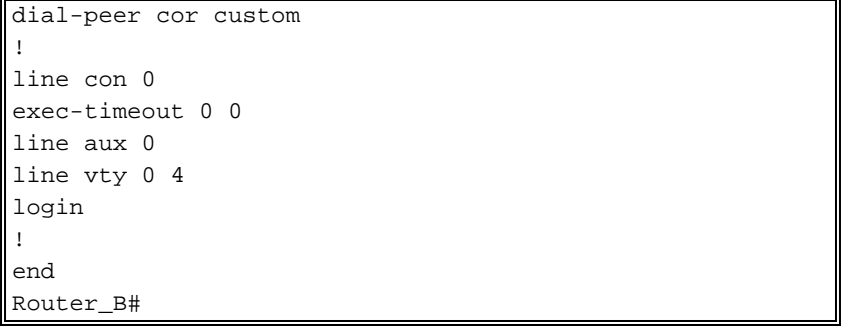

<span id="page-4-0"></span>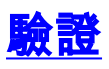

目前沒有適用於此組態的驗證程序。

# <span id="page-4-1"></span>疑難排解

### <span id="page-4-2"></span>疑難排解指令

<mark>[輸出直譯器工具](https://www.cisco.com/cgi-bin/Support/OutputInterpreter/home.pl)</mark>(僅供<mark>註冊</mark>客戶使用)支援某些[show](https://www.cisco.com/cgi-bin/Support/OutputInterpreter/home.pl)命令,此工具可讓您檢視<u>show</u>命令輸出的分析。

注意:發出debug命令之前,請參[閱有關Debug命令的重要資訊。](//www.cisco.com/en/US/tech/tk801/tk379/technologies_tech_note09186a008017874c.shtml)

- debug crypto ipsec sa 顯示第2階段的IPSec協商。
- debug crypto isakmp sa 顯示第1階段的網際網路安全關聯和金鑰管理協定(ISAKMP)協商。
- debug crypto engine 顯示加密會話。

# <span id="page-4-3"></span>相關資訊

- [IP安全性疑難排解 瞭解和使用debug命令](//www.cisco.com/en/US/tech/tk583/tk372/technologies_tech_note09186a00800949c5.shtml?referring_site=bodynav)
- [IPSec支援頁面](//www.cisco.com/en/US/tech/tk583/tk372/tsd_technology_support_protocol_home.html?referring_site=bodynav)
- [技術支援 Cisco Systems](//www.cisco.com/cisco/web/support/index.html?referring_site=bodynav)